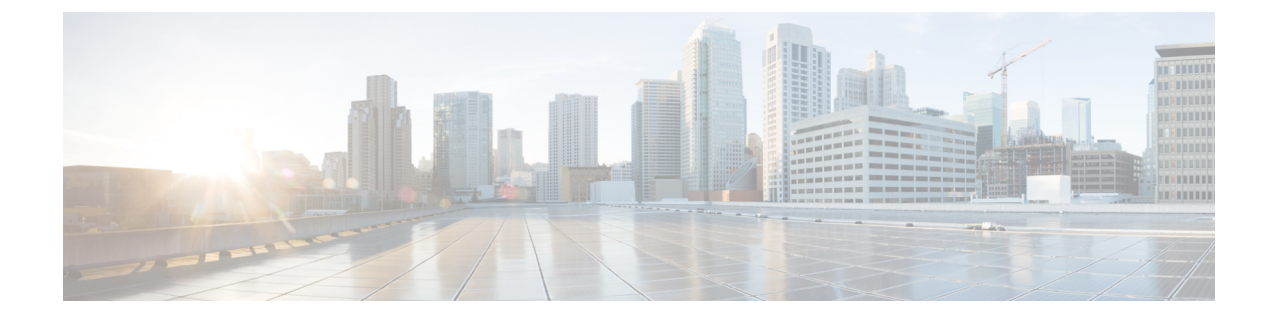

# スピード ダイヤルと短縮ダイヤル

- スピード [ダイヤルと短縮ダイヤルの概要](#page-0-0) (1 ページ)
- スピード [ダイヤルと短縮ダイヤルの設定タスク](#page-1-0) フロー (2 ページ)

## <span id="page-0-0"></span>スピード ダイヤルと短縮ダイヤルの概要

管理者は、ユーザに対して短縮ダイヤルボタンを表示する場合、または特定のユーザが割り当 てられていない電話を設定する場合に、電話の短縮ダイヤル番号を設定できます。ユーザは Cisco Unified Communications セルフ ケア ポータルで各自の電話の短縮ダイヤル ボタンを変更 できます。短縮ダイヤル エントリを設定すると、一部の短縮ダイヤル エントリが IP フォンの 短縮ダイヤル ボタンに割り当てられ、その他の短縮ダイヤル エントリが固定短縮ダイヤルに 使用されます。ユーザが番号のダイヤルを開始すると、[短縮(AbbrDial)] ソフトキーが表示 されます。ユーザは、固定短縮ダイヤルの適切なインデックス(コード)を入力することで、 任意の短縮ダイヤル エントリにアクセスできます。

電話の短縮ダイヤル設定は電話の物理ボタンに関連付けられていますが、固定短縮ダイヤル設 定は電話のボタンには関連付けられていません。

#### 一時停止による短縮ダイヤルのプログラミング

短縮ダイヤルでコンマをプログラムすると、強制承認コード(FAC)、クライアント識別コー ド(CMC)、ダイヤル中のポーズ、または付加的なディジット(ユーザ内線、会議のアクセス コード、ボイスメールのパスワードなど)を必要とする接続先にダイヤルできます。短縮ダイ ヤル内では、各コンマ()は次のいずれかを表します。

- 宛先コールアドレスと FAC または CMC コードを区切る区切り文字
- 接続後の DTMF ディジットを送信する 2 秒前

たとえば、FAC コードと CMC コードを含み、その後に IVR プロンプトが続く短縮ダイヤルが 必要だとします。

- 着信番号は 91886543 です。
- FAC コードは 8787 です。
- CMC コードは 5656 です。
- IVR応答は987989#です。これは、通話が接続されてから4秒後に入力する必要がありま す。

この場合、短縮ダイヤルとして **91886543,8787,5656,,987989**# をプログラムします。

## <span id="page-1-0"></span>スピード ダイヤルと短縮ダイヤルの設定タスク フロー

手順

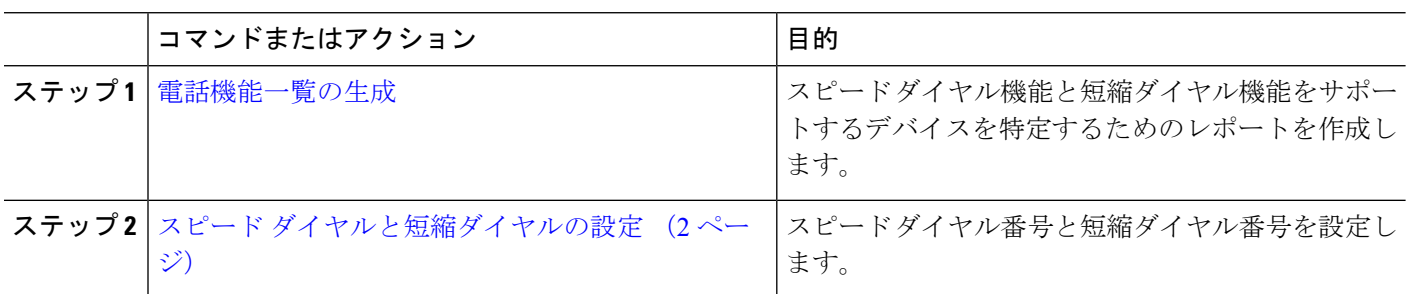

### <span id="page-1-1"></span>スピード ダイヤルと短縮ダイヤルの設定

全部で199のスピードダイヤルおよび短縮ダイヤルを設定できます。電話機の物理的なボタン にスピード ダイヤルを設定します。短縮ダイヤルでアクセスするスピード ダイヤル番号の短 縮ダイヤルを設定します。同じウィンドウでスピード ダイヤル エントリと短縮ダイヤル イン デックスを設定できます。

FAC や CMC と同様に、ポスト接続 DTMF のディジットをスピード ダイヤルに含めて設定で きます。

スピード ダイヤルと短縮ダイヤルを設定するには、次の手順を実行します。

すべてのCisco IP電話で短縮ダイヤルをサポートしているわけではありません。該当の電話機 のユーザ ガイドを参照してください。 (注)

#### 始める前に

[電話機能一覧の生成](cucm_b_feature-configuration-guide-for-cisco12su6_chapter1.pdf#nameddest=unique_6)

ステップ **1** [Cisco UnifiedCM管理(Cisco UnifiedCM Administration)]から、以下を選択します。**[**デバイス(**Device**)**]** > **[**電話(**Phone**)**]**。検索条件を入力し、[検索(**Find**)] をクリックします。スピード ダイヤル ボタンを設 定する電話を選択します。

ステップ **2** [電話の設定(**Phone Configuration**)] ウィンドウで、ウィンドウ上部の関連リンクのドロップダウン リス トから [スピード ダイヤルの追加**/**更新(**Add/Update Speed Dials**)] を選択し、[移動(**Go**)] をクリックし ます。

[スピード ダイヤルと短縮ダイヤルの設定(**Speed Dial and Abbreviated Dial Configuration**)] ウィンドウが 電話機に表示されます。

- ステップ **3** [番号(**Number**)] フィールドに、ユーザがスピード ダイヤル ボタンまたは短縮ダイヤルの短縮ダイヤル インデックスを押すときにダイヤルされる番号を入力します。0 ~ 9 の数字、\*、#、および +(国際エス ケープ文字)を入力できます。スピード ダイヤルにポーズを含めるには、DTMF のディジットを送信する 前にデリミタとしてカンマ(,)を入力できます。文字列に含める各カンマは、追加の2秒間のポーズを表 します。たとえば、2個のカンマ(.)は、4秒間のポーズを表します。このポーズは、スピード ダイヤル 文字列の中の他の数字と、FAC および CMC を区別するためにも使用できます。
	- スピード ダイヤル文字列に FAC および CMC を含めるとき、次の要件が満たされていることを確 認してください。 (注)
		- スピード ダイヤル文字列では、FAC が常に CMC よりも前に来る必要があります。
		- FAC および DTMF のディジットを含むスピード ダイヤルには、スピード ダイヤル ラベルが 必要です。
		- 文字列内の FAC および CMC のディジット間に入力できるカンマは 1 つだけです。
- ステップ **4** [ラベル(**Label**)] フィールドで、スピード ダイヤル ボタンまたは短縮ダイヤル番号に対して表示するテ キストを入力します。
	- このフィールドは、どの電話でも使用できるわけではありません。このフィールドがCiscoUnified IP Phone で使用可能かどうかを判断するには、使用している電話機モデルのユーザ マニュアルを 参照してください。 (注)
- ステップ **5** (任意) スピード ダイヤルにポーズを設定する場合、FAC、CMC、および DTMF のディジットが電話画 面に表示されないようにラベルを追加する必要があります。

 $\overline{\phantom{a}}$ 

I